# **Como reativar cadastro de RCAs excluídos?**

## Produto: Pedido de Vendas

#### **1-** Acessar o **Portal Admin.**

- **2-** Clique na aba Cadastro depois na opção **Reativar Cadastro do RCA**.
	- .<br>Cadastero de Me Desbloqueia de Aparelho Denbloqueis de Anarchio<br>Sérar autorissiolés de sistema<br>Cadetar de llena Caudiel<br>Bastichoir Fredelas par l'ios de Verda<br>Restrinoir redobta par l'ios de Verda<br>Cardielar Produtes par l'iri-Fredela<br>Cardielar Produtes par l'iri Gerador de Relatórios Personalizados .<br>Executar Jobs do sistema<br>Enviar Produto / Clicate para o tablet Erristr resource : Cuente para o casets<br>Restringir unidade de embalagem por tipo de venda<br>Reativor Cadastro do RCA<br>Cadastro de grupos de email .<br>Ingir Cobranca Por Filia

**3-** Escolher o RCA que deseja reativar o cadastro e clicar no botão **Reativar Representante**.

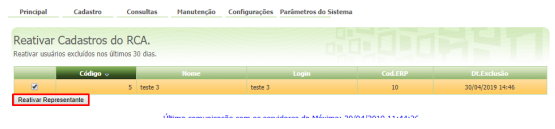

### Observação:

Só é possível reativar RCA que teve o cadastro excluído no praso de até 30 dias.

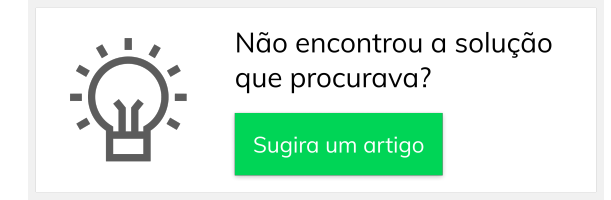

## Artigos Relacionados

- [Como Cadastrar Usuários no](https://basedeconhecimento.maximatech.com.br/pages/viewpage.action?pageId=100532392)  [maxPesquisa](https://basedeconhecimento.maximatech.com.br/pages/viewpage.action?pageId=100532392) [Como cadastrar clientes pelo](https://basedeconhecimento.maximatech.com.br/display/BMX/Como+cadastrar+clientes+pelo+aplicativo+do+maxPedido)
- [aplicativo do maxPedido](https://basedeconhecimento.maximatech.com.br/display/BMX/Como+cadastrar+clientes+pelo+aplicativo+do+maxPedido) [Como definir se informações](https://basedeconhecimento.maximatech.com.br/pages/viewpage.action?pageId=84410746)
- [do cadastro do cliente serão](https://basedeconhecimento.maximatech.com.br/pages/viewpage.action?pageId=84410746)  [gravadas na integradora](https://basedeconhecimento.maximatech.com.br/pages/viewpage.action?pageId=84410746)
- [Como utilizar o recurso do](https://basedeconhecimento.maximatech.com.br/pages/viewpage.action?pageId=4653418)  [Trabalho no maxPromotor?](https://basedeconhecimento.maximatech.com.br/pages/viewpage.action?pageId=4653418)
- [Como configurar o resumo de](https://basedeconhecimento.maximatech.com.br/pages/viewpage.action?pageId=20480224)  [meta no maxPedido?](https://basedeconhecimento.maximatech.com.br/pages/viewpage.action?pageId=20480224)